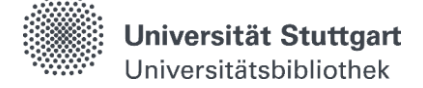

# **Katalogrecherche - Techniken, Tipps und Tricks**

Es gibt verschiedene Recherchestrategien, die Sie bei Ihrer Suche anwenden können.

#### **Trunkierung**

Um verschiedene Wortformen zu finden, können Sie mithilfe der sog. Trunkierung Ihre Treffermenge erweitern. Dabei können Suchbegriffe in allen Feldern rechts oder in der Mitte des Wortes trunkiert werden. Eine Linkstrunkierung ist nicht möglich.

Eine Trunkierung erfolgt mit dem Platzhalter "\*" oder "?"

- \* **ersetzt beliebig viele Buchstaben rechts des Sternchens** *techni\** findet Treffer zu: Technik, technic, Technikrecht, technisch…
- \* **ersetzt beliebig viele Buchstaben in der Wortmitte** T\*ler findet Treffer zu: Teller, Teiler, Taler, Täler, Tüftler, …
- ? **ersetzt genau einen Buchstaben** *M?ller* findet Treffer zu: Miller, Maller, Muller…

Eine Trunkierung kann in folgenden Fällen hilfreich sein:

- Bei der Suche nach Personen
	- Im Katalog plus, Bereich "**Artikel & mehr**" z. B. werden Autorennamen nicht einheitlich behandelt **->** Es empfiehlt sich den ersten Vornamen nach dem ersten Buchstaben trunkiert zu suchen z. B. Smith, H\*.
- Zur gleichzeitigen Suche nach weiblicher und männlicher Form sowie Singular- und Pluralformen z.B. Astronaut\* sucht nach Astronaut, Astronautin, Astronauten, Astronautinnen
- Bei Themen, deren Kernbegriffe einen zentralen Wortstamm besitzen
	- $\geq$  z.B. Migr\* sucht nach Migration, Migrantin, Migrieren
- Bei verschiedenen Schreibweisen oder Sprachen
	- z.B. Tos?ana sucht nach Toscana und Toskana

## **Phrasensuche** (exakte Wortfolge: "…")

Eine Phrasensuche ermöglicht die Recherche nach zusammengehörenden Begriffen, wie z.B. "Social Media". Dabei werden die Suchbegriffe in Anführungszeichen in das Suchfeld eingegeben. Die Suche liefert nur Treffer, bei denen der Suchbegriff in genau dieser Wortfolge vorkommt.

- Eine Phrasensuche ist in allen Feldern der einfachen und erweiterten Suche möglich.
- Sie können eine Phrasensuche auch mit anderen Suchkriterien kombinieren.
- Die Phrasensuche hilft auch bei der Recherche nach Literatur über Autoren. z. B. "Charles Darwin".
- Innerhalb einer Phrase ist keine Trunkierung möglich.

In der Erweiterten Suchmaske wird im Feld "Exakter Titel" oder auch "Titel präzis" eine Phrasensuche im Titel durchgeführt. Das Setzen der Anführungszeichen ist in diesem Feld nicht nötig. Nutzen Sie dieses Feld, um z. B. gezielt nach Zeitschriften zu suchen, deren Titel Sie kennen, der jedoch sehr weit gefasst ist, z. B. "Pädagogik" oder "Science".

## **Boole`sche Operatoren**

Mit den Boole´schen Operatoren können Sie Verknüpfungen zwischen Suchbegriffen vornehmen und somit die Treffermenge einschränken oder erweitern.

Suchbegriffe können mit **AND**, **OR** oder **NOT** verknüpft werden. **Die Großschreibung muss beachtet werden.**

- **AND**-Verknüpfung (**UND**):
	- $\triangleright$  Standardverknüpfung, wird automatisch verwendet, wenn andere Operatoren nicht ausgewählt werden
	- Bsp.: Sport **AND** Gesundheit
	- Treffer, die beide Begriffe beinhalten **(Schnittmenge)**
- **OR**-Verknüpfung (**ODER**):
	- $\triangleright$  wird verwendet, um Synonyme oder einen Begriff in verschiedenen Sprachen in die Suche einzubeziehen
	- $\triangleright$  Treffer, die mindestens einen der Begriffe enthalten **(Vereinigungsmenge)**
	- Bsp.: Sport **OR** Gesundheit
- **NOT**-Verknüpfung (**NICHT**):
	- $\triangleright$  wird verwendet, um Begriffe auszuschließen und die Treffermenge einzuschränken.
	- Bsp.: Sport **NOT** Gesundheit
	- $\triangleright$  Treffer, die den einen, aber nicht den anderen Begriff beinhalten **(Differenzmenge)**

## **Indexfunktion**

Die "Erweiterte Suche" verfügt über eine Indexfunktion.

- Im Katalog finden Sie eine Indexierung über die Register der einzelnen Eingabefelder.
- Sollte bei einer Suche die genaue Schreibweise von Personennamen, Körperschaften oder der normierten Schlagwörter nicht bekannt sein, so kann die Suche im Index helfen.
- Mit Hilfe des Personen-Index können z.B. gleichnamige Personen über die Lebensdaten unterschieden werden.
- Im Katalog plus wird durch Anklicken des Wortes "Index" dieser bei dem Begriff geöffnet, der sich im Eingabefeld befindet. **->** Es werden alle Einträge angezeigt, die mit der Buchstabenfolge des eingegebenen Suchbegriffs beginnen.

Aus technischen Gründen steht die Indexfunktion im Katalog plus "Artikel & mehr" nicht zur Verfügung.

## **Schneeballsystem**

- In Literaturverzeichnissen gefundener Medien nach weiteren Quellen suchen
	- $\triangleright$  Zeitlich frühere Literatur wird gefunden
- In Zitationsdatenbanken nach Publikationen suchen, in denen die Quelle erwähnt wird
	- $\geq$  Zeitlich spätere Literatur wird gefunden
	- ▶ Bsp.: Web of Science, Business Source Premier, Google Scholar

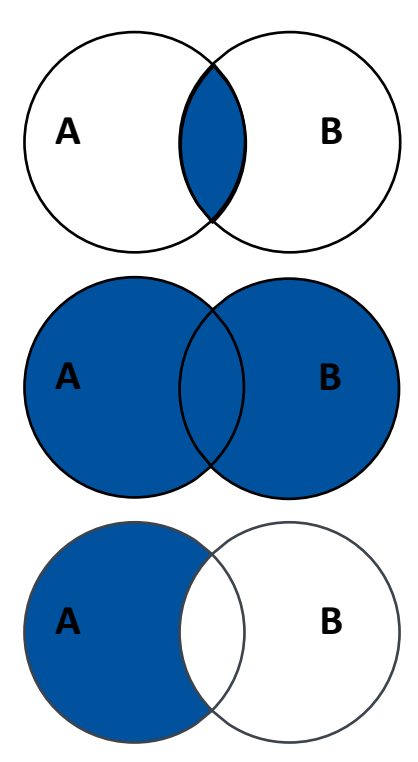

#### **Erstellen einer Suchmatrix**

Eine Suchmatrix wird meistens vor einer Recherche erstellt. Damit wird eine Übersicht thematisch zusammengehöriger Begriffe gefunden. Dies ermöglicht eine breiter gefächerte Literaturrecherche.

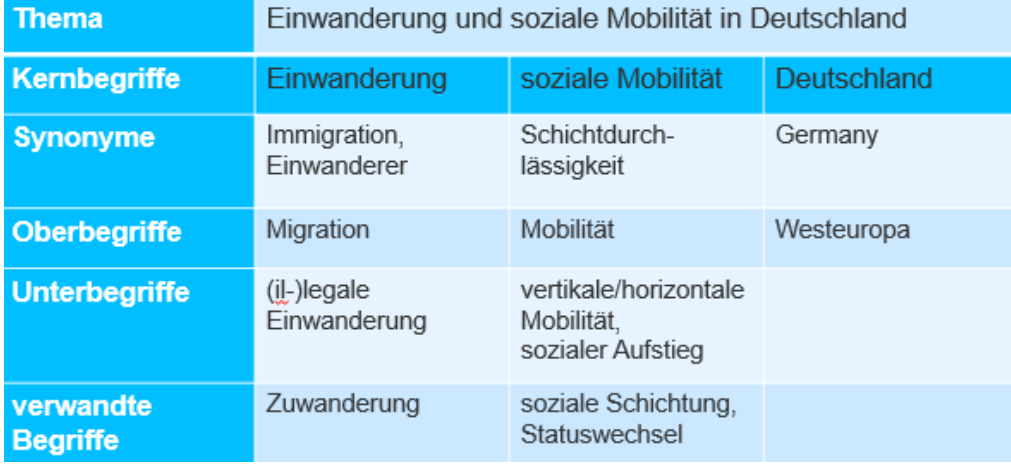

#### **Treffermenge verändern**

- **Treffermenge reduzieren**
	- Mehrere Suchkriterien eingeben und mit Boole´schen Operatoren verknüpfen
	- $\triangleright$  Speziellere Suche mit Unterbegriffen
	- Suche nach bestimmten Kriterien im Vorfeld eingrenzen
	- $\triangleright$  Trefferliste durch bestimmte Kriterien nachträglich einschränken

#### **Treffermenge erweitern**

- Weniger Suchkriterien eingeben
- $\triangleright$  Trunkierung anwenden
- $\triangleright$  Allgemeinere Suche mit Oberbegriffen
- $\triangleright$  Keine Verwendung von Sucheinschränkungen
- $\triangleright$  Suche auch mit Synonymen und englischsprachigen Begriffen
- $\triangleright$  Suche in Fachdatenbanken zur spezielleren Recherche

#### **Allgemeine Hinweise**

- Groß- und Kleinschreibung muss nicht beachtet werden.
- Umlaute werden auch in aufgelöster Form gefunden.
- Interpunktion wird ignoriert.
- Stoppworte wie "und", "oder", "der", "die", "das" usw. werden nicht berücksichtigt.
- Bei Komposita (Bindestrichwörter) wird auch in der zusammengefügten Form gesucht.
	- $\triangleright$  Bsp.: eine Suche nach Technologietrends findet Dokumente mit Technologietrends und Technologie-Trends
- Eine Einschränkung der Treffer kann nachträglich über sogenannte Facetten oder Filter in jeder Trefferliste oder bereits bei der Recherche durch das Hinzufügen weiterer Suchworte erfolgen.

Sollte die UB die gewünschte Quelle weder gedruckt noch digital im Bestand haben, können Sie diese über die Fernleihe bestellen.

Haben Sie Fragen? Das Bibliotheksteam hilft Ihnen gerne weiter -> ["Frag die UB"](https://www.ub.uni-stuttgart.de/fragdieub/)